# <span id="page-0-0"></span>**Dell™ PowerEdge™ SC420-Systeme Benutzerhandbuch**

<u>[Systemüberblick](file:///C:/data/systems/pe420sc/ge/ug/u3831c10.htm#wp275867)</u><br>[Dell OpenManage Server Assistant verwenden](file:///C:/data/systems/pe420sc/ge/ug/u3831c20.htm#wp996571) [System-Setup-Programm verwenden](file:///C:/data/systems/pe420sc/ge/ug/u3831c30.htm#wp361760) [Technische Daten](file:///C:/data/systems/pe420sc/ge/ug/u3831aa0.htm#wp31907) [Glossar](file:///C:/data/systems/pe420sc/ge/ug/u3831gl0.htm#wp673096)

Modell DHM

## **Anmerkungen, Hinweise und Vorsichtshinweise**

**ANMERKUNG:** Eine ANMERKUNG macht auf wichtige Informationen aufmerksam, die Ihnen die Arbeit mit dem Computer erleichtern.

**HINWEIS:** Ein HINWEIS warnt vor möglichen Beschädigungen der Hardware oder Datenverlust und zeigt, wie diese vermieden werden können.

**VORSICHT: VORSICHT zeigt eine mögliche gefährliche Situation an, die bei Nichtbeachtung zu Sachschäden, Körperverletzungen oder zum Tod führen könnte.** 

## **Irrtümer und technische Änderungen vorbehalten. © 2004 Dell Inc. Alle Rechte vorbehalten.**

Eine Reproduktion dieses Dokuments in jeglicher Form ohne schriftliche Genehmigung von Dell Inc. ist streng verboten.

Marken in diesem Text: *Dell*, das DELL-Logo, *PowerEdge* und *Dell OpenManage* sind Warenzeichen der Dell Inc.; *Intel, Celeron und Pentium* sind eingetragene Warenzeichen der Intel<br>Corporation; *Microsoft, Windows,* und

Andere in diesem Dokument möglicherweise verwendete Marken und Handelsbezeichnungen sind inständen Marken und Namen der entsprechenden Firmen oder ihrer<br>Produkte. Dell Inc. erhebt keinen Anspruch auf Marken und Handelsbeze

Erstveröffentlichung: Mai 2004

# <span id="page-1-0"></span> **Technische Daten**

**Dell™ PowerEdge™ SC420-Systeme Benutzerhandbuch**

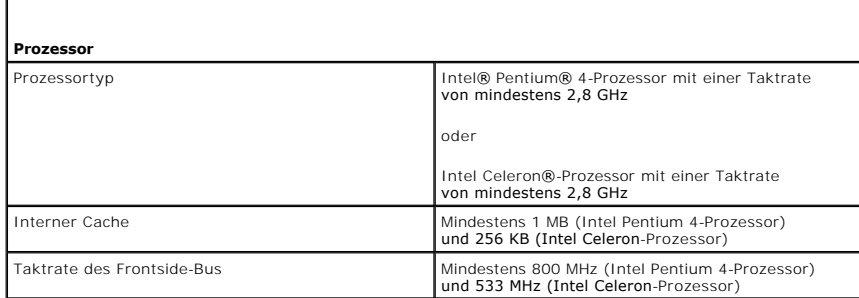

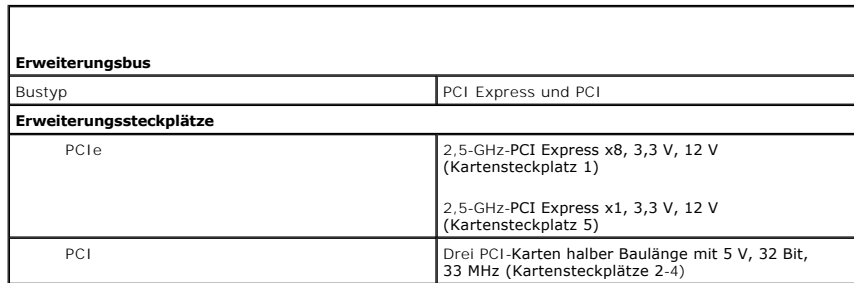

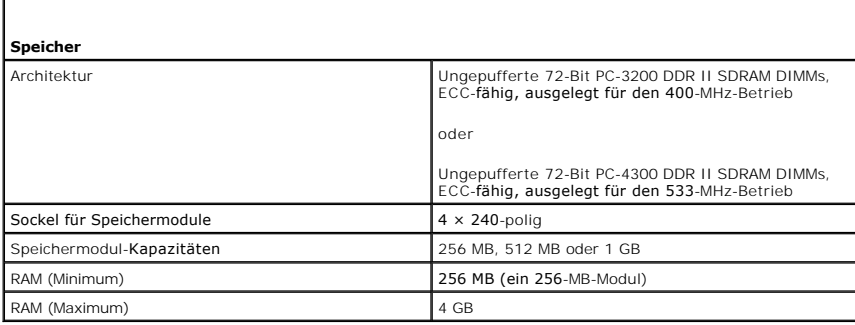

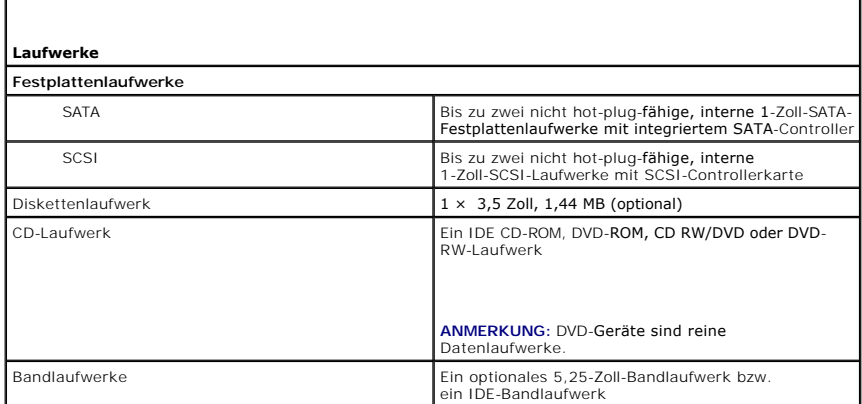

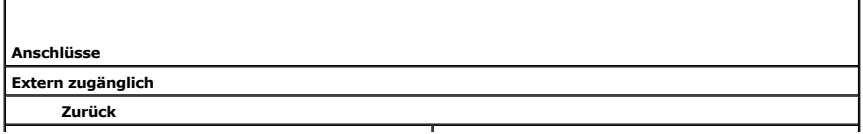

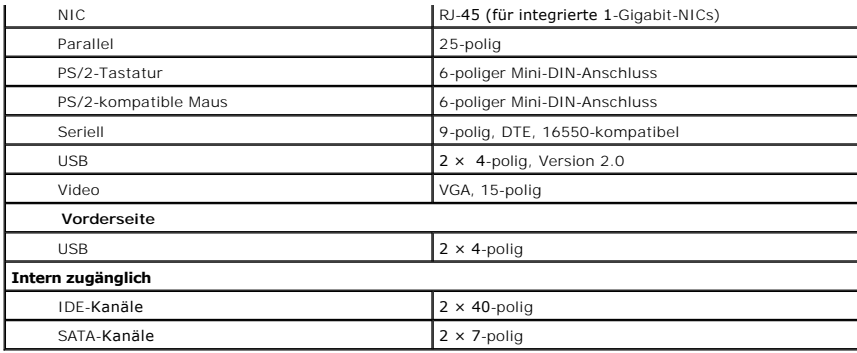

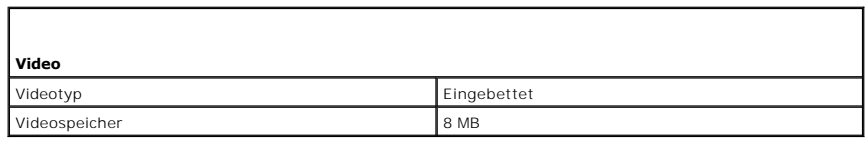

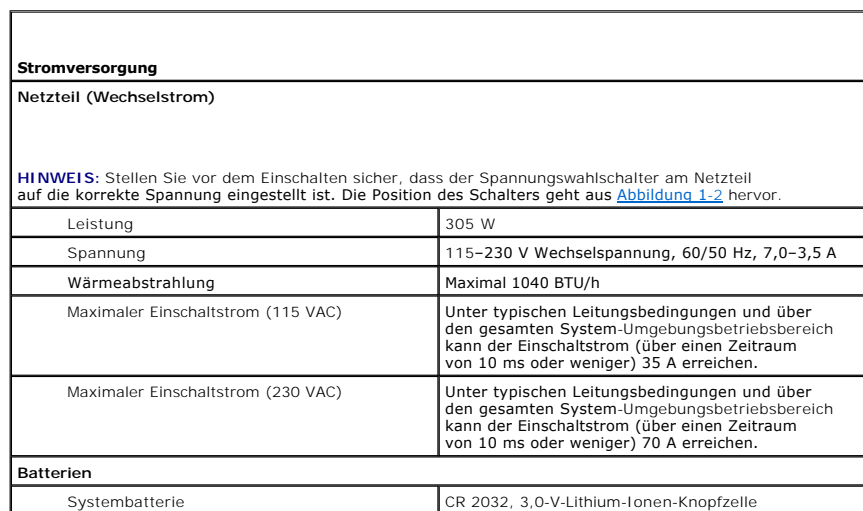

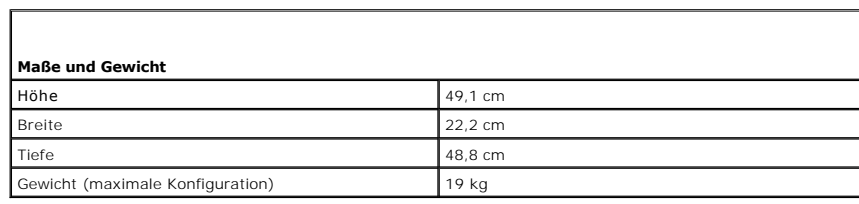

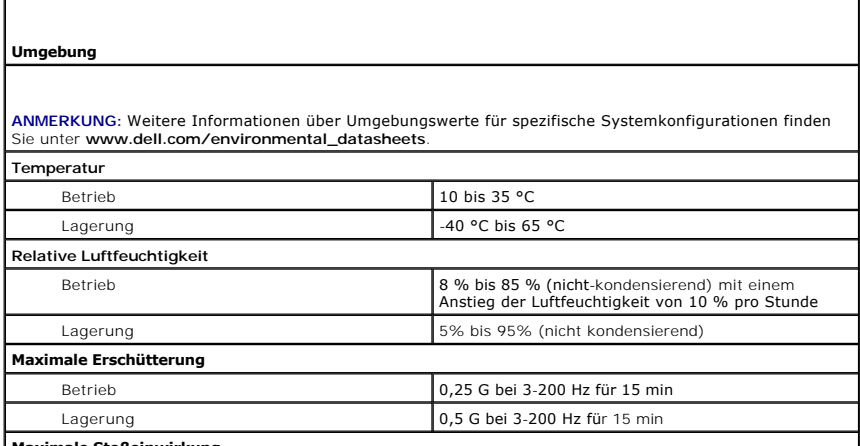

**Maximale Stoßeinwirkung**

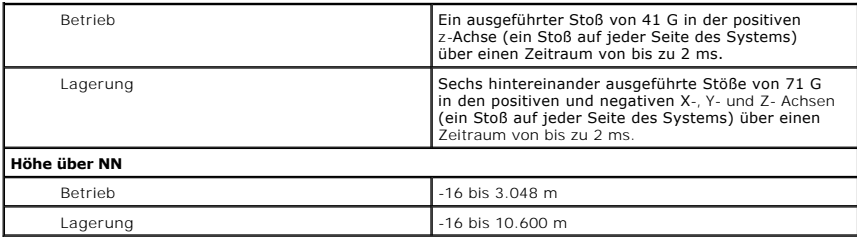

# <span id="page-4-0"></span> **Systemüberblick**

**Dell™ PowerEdge™ SC420-Systeme Benutzerhandbuch**

- [Anzeigen und Merkmale der Frontblende](#page-4-1)
- **O** Rückseitenmerkmale
- **O** Systemmerkmale
- **O** Unterstützte Betriebssysteme
- **Stromschutzvorrichtungen**
- [Weitere nützliche Dokumente](#page-7-0)
- **O** Technische Unterstützung

Dieser Abschnitt beschreibt die Hauptfunktionen der Hardware und Software des Systems und bietet Informationen über die Anzeigen auf der Vorder- und<br>Rückseite des Systems. Ferner werden Informationen über weitere nützliche

## <span id="page-4-1"></span>**Anzeigen und Merkmale der Frontblende**

<u>[Abbildung 1](#page-4-3)-1</u> stellt die Frontblendenmerkmale und die Anzeigen des Systems dar. <u>[Tabelle 1](#page-4-4)-1</u> beschreibt die Frontblendenmerkmale und Anzeigen. Weitere<br>Informationen über einzelne Anzeigecodes finden Sie im *Installation* 

### <span id="page-4-3"></span> **Abbildung 1-1. Anzeigen und Merkmale der Frontblende**

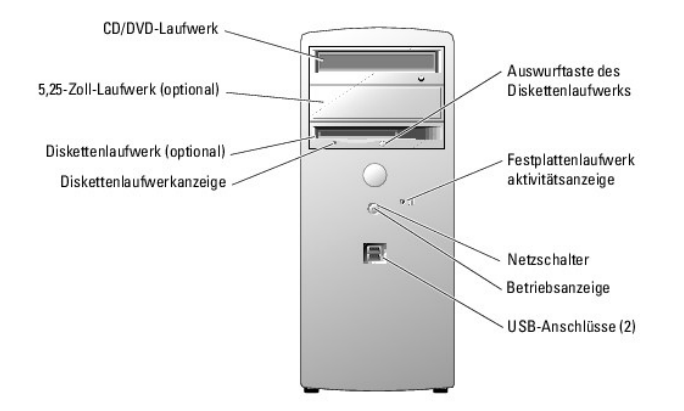

#### <span id="page-4-4"></span> **Tabelle 1-1. Tasten und Anzeigen der Frontblende**

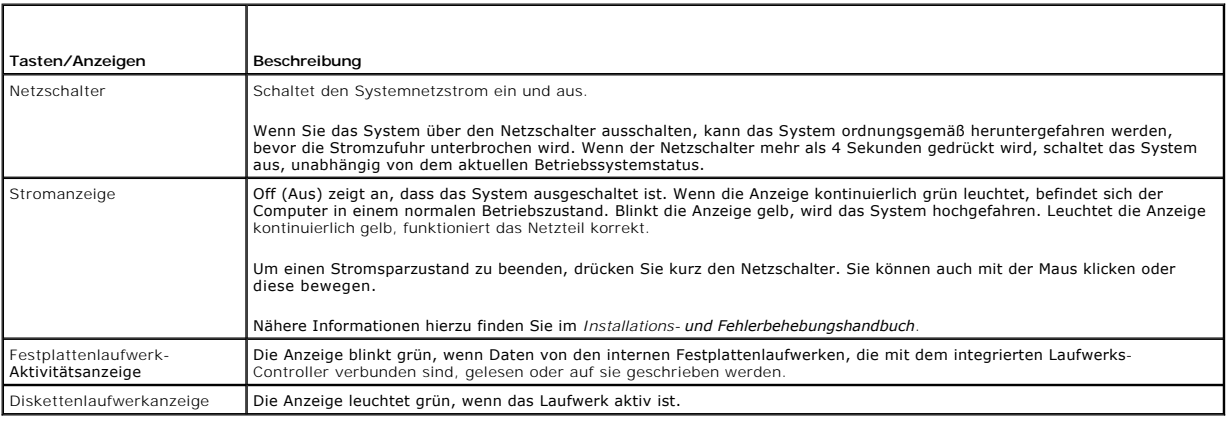

# <span id="page-4-2"></span>**Rückseitenmerkmale**

<u>[Abbildung 1](#page-5-4)-2</u> und <u>[Tabelle 1](#page-5-5)-2</u> enthalten Informationen zu den Merkmalen der Rückwand und den Diagnoseanzeigen des Systems. <u>Abbildung 1-3</u> und<br><u>Tabelle 1-3</u> enthalten Informationen zu den Anzeigen der Netzwerkkarte (NIC

<span id="page-5-0"></span>der Rückseite finden Sie im *Installations- und Fehlerbehebungshandbuch*.

### <span id="page-5-2"></span> **Abbildung 1-2. Merkmale der Rückseite**

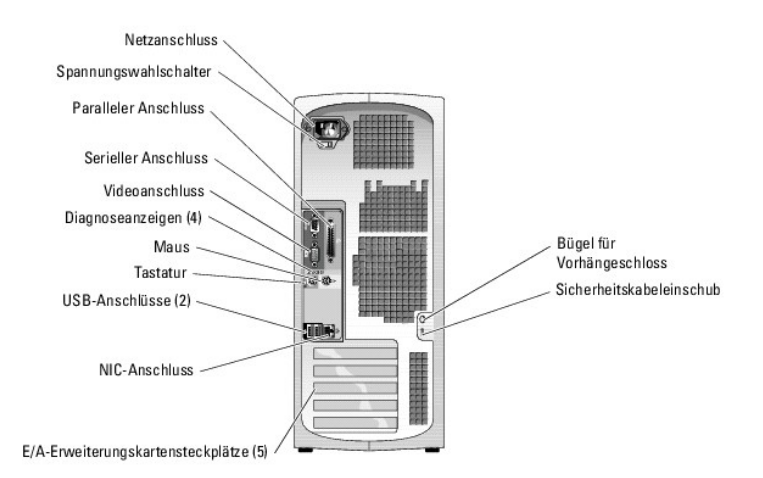

# <span id="page-5-3"></span> **Tabelle 1-2. Anzeigen auf der Rückseite**

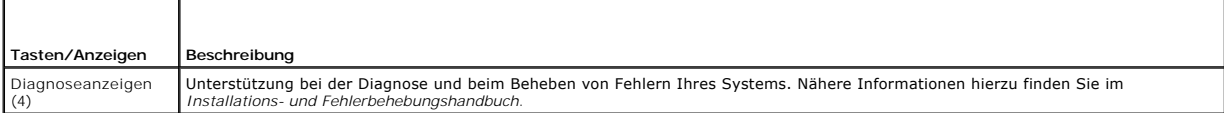

### <span id="page-5-4"></span> **Abbildung 1-3. NIC-Anzeigen**

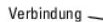

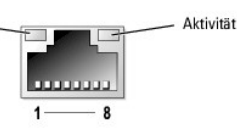

<span id="page-5-5"></span> **Tabelle 1-3. NIC-Anzeigen**

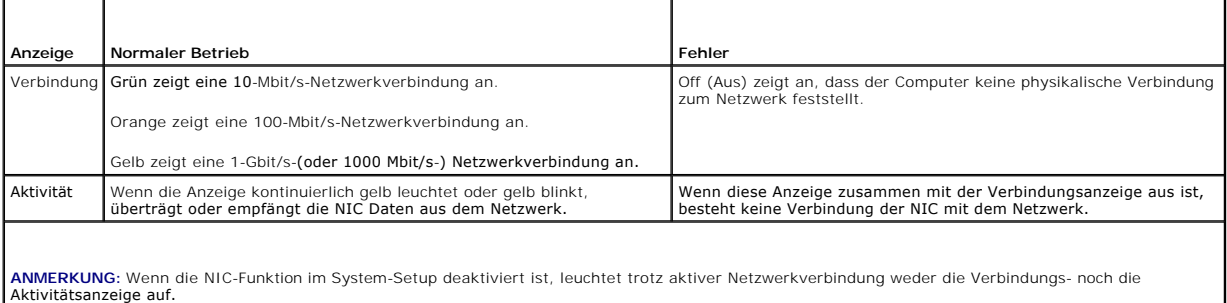

# <span id="page-5-1"></span>**Systemmerkmale**

Das System bietet die folgenden Merkmale:

- l Einer der folgenden Prozessoren:
	- o Intel® Pentium® 4-**Prozessor mit einer Taktrate von mindestens 2,8 GHz, Frontside-**Bus-**Taktrate von mindestens 800 MHz und mindestens 1 MB**<br>interner Cache-Speicher.
	- o Intel Celeron®-Prozessor mit einer Taktrate von mindestens 2,8 GHz, Frontside-Bus-Taktrate von mindestens 533 MHz und mindestens 256 MB interner Cache-Speicher.

**ANMERKUNG:** [Verwenden Sie das System-Setup-Programm, um Informationen zum Prozessor anzuzeigen. Siehe System-Setup-Programm](file:///C:/data/systems/pe420sc/ge/ug/u3831c30.htm#wp361760)  verwenden.

- ı Mindestens 256 MB 400-MHz-DDRII-SDRAM-Speicher; erweiterungsfähig auf maximal 4 GB 533-MHz-DDRII-SDRAM-Speicher durch Installation von<br>ungepufferten, ECC-fähigen Speichermodulen mit 256 MB, 512 MB, 1 GB oder 2 GB in den
- l Folgende interne (nicht hot-plug-fähige) Festplattenlaufwerke werden unterstützt:
	- o Bis zu zwei interne 1-Zoll-SATA-Festplattenlaufwerke mit integriertem SATA-Controller

oder

- ¡ Bis zu zwei interne 1-Zoll-SCSI-Festplattenlaufwerke mit SCSI-Controllerkarte
- l Ein externer 3,5-Zoll-Schacht für das optionale Diskettenlaufwerk und zwei 5,25-Zoll-Schächte für folgende unterstützte Laufwerke: CD, DVD, CD-RW/DVD-Kombination, DVD-RW (reines Datenlaufwerk) oder Bandsicherungsgerät

**ANMERKUNG:** DVD-Geräte sind reine Datenlaufwerke.

- l Software-RAID-Level 1 wird unterstützt
- l USB 2.0 wird unterstützt
- l Gehäuseeingriffswarnung

Die Systemplatine ist mit folgenden Komponenten ausgestattet:

l IDE-Controller (Zweikanal), der bis zu zwei Geräte unterstützt, einschließlich IDE CD, DVD, CD-RW/DVD-Kombinationslaufwerk oder DVD-RW und ein IDE-Bandsicherungsgerät

**ANMERKUNG:** DVD-Geräte sind reine Datenlaufwerke.

- l SATA-Controller, der bis zu zwei verkabelte SATA-Festplattenlaufwerke unterstützt
- l Drei 32 Bit/33 MHz E/A-Erweiterungskartensteckplätze, ein 2,5 GHz PCIe x1-Steckplatz und ein 2,5-GHz PCIe x8-Steckplatz
- l Integrierte Videokarte mit 8 MB SDRAM-Videospeicher (nicht erweiterbar) und einer maximalen Auflösung von 1600 × 1280 Pixel und 16,7 Millionen Farben (non-interlaced)
- l Eine integrierte Gigabit Ethernet-NIC mit einer Datenübertragungsrate von 1000 Mbit/s, 100 Mbit/s oder 10-Mbit/s; PXE und Wake-on-LAN werden unterstützt

Die folgende Software gehört zum Lieferumfang des Systems:

- l Das System-Setup-Programm zur schnellen Anzeige und Änderung der Systemkonfigurationsinformationen. Weitere Informationen zu diesem Programm finden Sie unter St
- l Verbesserte Sicherheitsfunktionen einschließlich eines System-Kennworts und eines Setup-Kennworts, die über das System-Setup-Programm verfügbar sind.
- l Diagnoseprogramm zum Prüfen der Systemkomponenten und -geräte. Informationen zum Einsatz der Systemdiagnose finden Sie unter Systemdiagnose ausführen im *Installations- und Fehlerbehebungshandbuch*.

Weitere Informationen zu einzelnen Systemmerkmalen finden Sie unter [Technische Daten](file:///C:/data/systems/pe420sc/ge/ug/u3831aa0.htm#wp31907). Eine Liste der Dokumente mit weiteren Informationen über die Funktionen des Systems finden Sie unter [Weitere nützliche Dokumente](#page-7-0).

# <span id="page-6-0"></span>**Unterstützte Betriebssysteme**

Das System unterstützt die folgenden Betriebssysteme:

- l Microsoft® Windows® Server 2003, Standard Edition
- l Windows Small Business Server 2003
- 1 Red Hat® Enterprise Linux ES (Version 3)

## <span id="page-6-1"></span>**Stromschutzvorrichtungen**

Bestimmte Geräte schützen das System vor Störungen, z. B. vor Spannungsspitzen und Stromausfällen.

- l Steckerleiste: Verwendet Überlastungsschalter, um sicherzustellen, dass die Wechselstromlast die Nennbelastung der Steckerleiste nicht überschreitet.
- ı Uberspannungsschutzvorrichtungen: Verhindern, dass Spannungsspitzen (z. B. während eines Gewitters) durch die Steckdose ins Innere des Systems<br>gelangen. Sie bieten keinen Schutz vor Spannungsstürzen, d. h. einem Spannung
- 1 Leitungsfilter: Hält die Netzspannung des Systems auf einem konstanten Wert und bietet Schutz gegen Spannungsabfälle, jedoch nicht gegen vollständige Stromausfälle.
- l USV: Verwendet Batteriestrom, um das System weiter zu betreiben, wenn der Netzstrom ausgefallen ist. Der Akku wird über Netzstrom aufgeladen, solange dieser verfügbar ist, und beim Ausfall des Netzstroms kann der Akku das System für eine gewisse Zeit (zwischen 5 Minuten und einer Stunde)<br>mit Strom versorgen. Mit einer USV, die nur fünf Minuten Batteriestrom lief herunterfahren. Setzen Sie einen Uberspannungsschutz und Steckerleisten mit allen universellen Netzteilen ein, und stellen Sie sicher, dass die USV<br>gemäß den UL-Sicherheitsbestimmungen zugelassen wurde.

# <span id="page-7-2"></span><span id="page-7-0"></span>**Weitere nützliche Dokumente**

- Das *Produktinformationshandbuch* enthält wichtige Informationen zu Sicherheits- und Betriebsbestimmungen. Garantiebestimmungen können als<br>separates Dokument beigelegt sein.
- l Unter *Erste Schritte* finden Sie eine Übersicht über die grundsätzliche Einrichtung Ihres Systems.
- l Im *Installations- und Fehlerbehebungshandbuch* wird beschrieben, wie Störungen beim System behoben und Systemkomponenten installiert oder ersetzt werden.
- l In der Dokumentation zum Betriebssystem wird beschrieben, wie die Betriebssystem-software zu installieren (falls erforderlich), zu konfigurieren und anzuwenden ist.
- l Die Dokumentation separat erworbener Komponenten enthält Informationen zur Konfiguration und Installation dieser Zusatzgeräte.
- l Unter Umständen legen dem System auch Aktualisierungsdokumente bei, die Änderungen am System, der Software und/oder der Dokumentation beschreiben.

**ANMERKUNG:** Lesen Sie diese Aktualisierungsdokumente immer zuerst, da die darin enthaltenen Informationen gegebenenfalls frühere Informationen außer Kraft setzen.

ı Möglicherweise liegen Anmerkungen zur Version oder Infodateien bei und enthalten neueste Aktualisierungen zum System oder zur Dokumentation<br>bzw. erweitertes technisches Referenzmaterial für erfahrene Benutzer oder Techn

# <span id="page-7-1"></span>**Technische Unterstützung**

Für den Fall, dass Sie eines der Verfahren in diesem Handbuch nicht verstehen oder das System nicht wie erwartet funktioniert, finden Sie weitere Informationen im *Installations- und Fehlerbehebungshandbuch*.

Dell bietet Unternehmenstraining und Zertifizierung an. Weitere Informationen finden Sie unter **www.dell.com/training**. Dieser Service ist eventuell nicht überall verfügbar.

# <span id="page-8-0"></span> **Dell OpenManage Server Assistant verwenden**

**Dell™ PowerEdge™ SC420-Systeme Benutzerhandbuch**

- **O** CD Server Assistant starten
- $\bullet$  Server-Setup-Pro
- **Treiber und Dienstprogramme aktualisieren**
- **O** Dienstprogrammpartition verwenden

Die CD *Dell OpenManage Server Assistant für PowerEdge SC-Produkte* enthält Dienstprogramme, Diagnoseprogramme und Treiber, die bei der Konfiguration des<br>Systems hilfreich sind. Wenn das Betriebssystem noch nicht auf dem S

# <span id="page-8-1"></span>**CD Server Assistant starten**

Um das System zu konfigurieren und das Betriebssystem zu installieren, legen Sie die CD *Dell OpenManage Server Assistant for PowerEdge SC Products* in das<br>CD-Laufwerk ein, und schalten Sie das System ein, bzw. starten Sie

Die CD *Server Assistant* verwendet eine Standard-W**ebbrowseroberfläche. Um auf der CD zu navigieren, klicken Sie mit der Maus auf die verschiedenen**<br>Symbole und Textverknüpfungen.

Klicken Sie auf das Symbol **Exit** (Beenden), um Server Assistant zu beenden. Wenn Sie Server Assistant beenden, während Sie sich im Server-Setup-Programm befinden, führt das System einen Neustart von der Standard-Startpartition des Betriebssystems durch.

Wenn nicht von CD gestartet wird, überprüfen Sie, ob im System-Setup-Programm unter **Boot Sequence** (Startsequenz) das CD-Laufwerk als erstes Startlaufwerk angegeben ist (siehe System-

## <span id="page-8-2"></span>**Server-Setup-Programm verwenden**

Wenn das Betriebssystem nicht vorinstalliert ist, oder wenn Sie ein Betriebssystem zu einem späteren Zeitpunkt installieren, verwenden Sie das Server-Setup-Programm auf der CD *Server Assistant*, um das System zu konfigurieren und das Betriebssystem zu installieren.

**ANMERKUNG:** Verwenden Sie die CD *Server Assistant* nur dann, wenn das Betriebssystem auf dem System nicht vorinstalliert wurde. Suchen Sie die *Installationsanleitung* des Betriebssystems und befolgen Sie die Anweisungen, um die Installation abzuschließen.

Das Server-Setup-Programm führt Sie z. B. durch folgende Aufgaben:

- l Systemdatum und -zeit einstellen.
- l RAID-Controller konfigurieren (falls vorhanden).
- l Betriebssystem auswählen und installieren; betriebssystemspezifische Informationen angeben.
- l Festplattenlaufwerke konfigurieren.
- l Installationszusammenfassung anzeigen.

**A** ANMERKUNG: Der Datenträger des Betriebssystems muss bereitgehalten werden, damit das Betriebssystem installiert werden kann.

Klicken Sie im Hauptfenster von **Dell OpenManage Server Assistant** auf **Server Setup**, um das Server-Setup-Programm zu starten. Befolgen Sie die Anleitungen auf dem Bildschirm.

# <span id="page-8-3"></span>**Treiber und Dienstprogramme aktualisieren**

Treiber und Dienstprogramme können auf allen Systemen aktualisiert werden, auf denen Microsoft® Internet Explorer 4.0 oder höher bzw. Netscape<br>Navigator 6.0 oder höher installiert ist. Beim Einlegen der CD-lagiver ein Spit

Um Treiber und Dienstprogramme zu aktualisieren, führen Sie folgende Schritte durch:

- 1. Wählen Sie im Hauptfenster von **Dell OpenManage Server Assistant** die Option zur Aktualisierung von Treibern und Dienstprogrammen.
- 2. Wählen Sie im Dropdown-Feld die Systemmodellnummer aus.
- 3. Wählen Sie den Typ der Treiber oder Dienstprogramme aus, die aktualisiert werden sollen.
- 4. Klicken Sie auf **Continue** (Weiter).
- 5. Wählen Sie alle Treiber bzw. Dienstprogramme aus, die aktualisiert werden sollen.

<span id="page-9-2"></span>Sie werden aufgefordert, entweder das Programm auszuführen oder den Ort zum Speichern der Dateien anzugeben.

6. Führen Sie das Programm aus, oder geben Sie den Ort zum Speichern der Dateien an.

## <span id="page-9-0"></span>**Dienstprogrammpartition verwenden**

Bei der Dienstprogrammpartition handelt es sich um eine startfähige Partition auf dem Festplattenlaufwerk, auf der sich die Dienstprogramme zur Systemkonfiguration und Diagnose befinden. Die Dienstprogrammpartition stellt beim Starten eine ausführbare Umgebung für die Dienstprogramme der Partition bereit.

Um die Dienstprogrammpartition zu starten, müssen Sie das System einschalten oder neu starten. Drücken Sie während des POST auf <F10>, sobald die folgende Meldung angezeigt wird:

<F10> = Utility Mode (Dienstprogrammmodus)

**ANMERKUNG: Die Dienstprogrammpartition bietet nur eingeschränkte MS-DOS®-Funktionen und kann nicht als MS-DOS-Partition zur allgemeinen<br>Verwendung eingesetzt werden.** 

Die Dienstprogrammpartition bietet eine textbasierte Benutzeroberfläche, über welche die Dienstprogramme der Partition ausgeführt werden können. Um eine<br>Menüoption zu wählen, markieren Sie die Option entweder mit den Pfei

<u>[Tabelle 2](#page-9-1)-1</u> enthält eine Beispielliste sowie Beschreibungen der Optionen, die im Dienstprogrammpartitionsmenü gezeigt werden. Diese Optionen sind auch<br>dann verfügbar, wenn sich die CD *Server Assistant* nicht im CD-Laufw

<span id="page-9-1"></span> **Tabelle 2-1.** Optionen im Hauptmenü der Dienstprogrammpartition

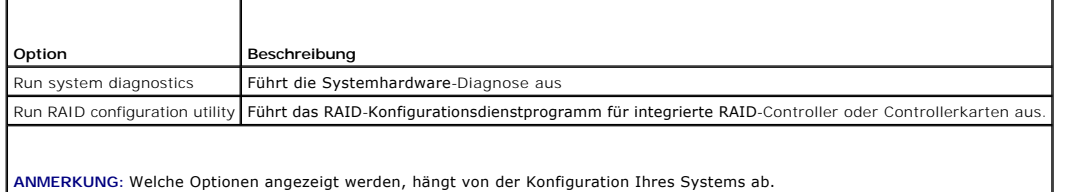

### <span id="page-10-0"></span> **System-Setup-Programm verwenden Dell™ PowerEdge™ SC420-Systeme Benutzerhandbuch**

- System-Setup-Programm aufrufen
- **O** Das System-Setup-Program
- [Optionen des System-Setup-Programms](#page-11-0)
- **Kennwortfunktionen**

Führen Sie nach dem Einrichten des Systems das System-Setup-Programm aus, damit Sie sich mit den Systemkonfigurationsdaten und optionalen<br>Einstellungen vertraut machen können. Notieren Sie die Informationen für den spätere

Sie können das System-Setup-Programm für folgende Aufgaben benutzen:

- l Ändern der im NVRAM gespeicherten Systemkonfigurationsdaten, nachdem Sie Hardware hinzugefügt, geändert oder aus dem System entfernt haben.
- l Ändern oder festlegen von benutzerspezifischen Optionen, z. B. Uhrzeit und Datum.
- l Aktivieren oder Deaktivieren integrierter Geräte.
- l Korrigieren von Unstimmigkeiten zwischen den installierten Hardware- und den Konfigurationseinstellungen.

# <span id="page-10-1"></span>**System-Setup-Programm aufrufen**

- 1. Schalten Sie das System ein, oder starten Sie es neu.
- 2. Drücken Sie <F2> unmittelbar nach Anzeige der folgenden Meldung:
	- <F2> = System Setup

Wenn das Betriebssystems geladen wird, bevor Sie <F2> gedrückt haben, lassen Sie das System den Ladevorgang beenden. Starten Sie dann das System neu und versuchen Sie es noch einmal.

**ANMERKUNG:** Informationen zum ordnungsgemäßen Herunterfahren des Systems finden Sie in der Dokumentation Ihres Betriebssystems.

## **Auf Fehlermeldungen reagieren**

Das System-Setup-Programm kann außerdem als Reaktion auf eine Fehlermeldung aufgerufen werden. Notieren Sie Fehlermeldungen, die während des Systemstarts angezeigt werden. Lesen Sie vor dem Aufrufen des System-Setup-Programms im *Installations- und Fehlerbehebungshandbuch* die Abschnitte<br>Signaltoncodes des Systems und Systemmeldungen. In diesen Abschnitten find

**ANMERKUNG:** Es ist normal, wenn das System nach dem Installieren einer Speicheraufrüstung beim ersten Starten des Systems eine Meldung ausgibt.

## **System-Setup-Programm verwenden**

<u>[Tabelle 3](#page-10-3)-1</u> zeigt die Tasten zur Anzeige und Anderung der Einstellungen auf den Bildschirmen des System-Setup-Programms und zum Beenden des<br>Programms.

<span id="page-10-3"></span> **Tabelle 3-1.** Steuertasten des System-Setup-Programms

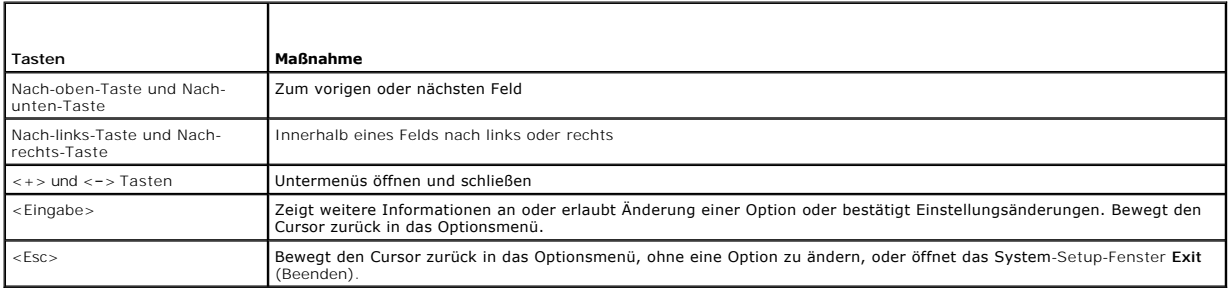

**ANMERKUNG:** Bei den meisten Optionen werden die Änderungen aufgezeichnet, aber erst beim nächsten Systemstart wirksam.

# <span id="page-10-2"></span>**Das System-Setup-Programm beenden**

Wenn Sie die Taste <Esc> drücken, um das System-Setup-Programm zu beenden, werden im Fenster **Exit** (Beenden) folgende Optionen angezeigt:

- <span id="page-11-2"></span>l Save Changes and Exit Setup (Änderungen speichern und Setup beenden)
- l Discard Changes and Exit (Änderungen verwerfen und beenden)
- l Return to Setup (Zum Setup zurückkehren)

# <span id="page-11-0"></span>**Optionen des System-Setup-Programms**

# **Hauptfenster**

[Abbildung 3](#page-11-1)-1 zeigt ein Beispiel für das Hauptfenster.

<span id="page-11-1"></span>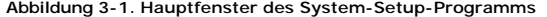

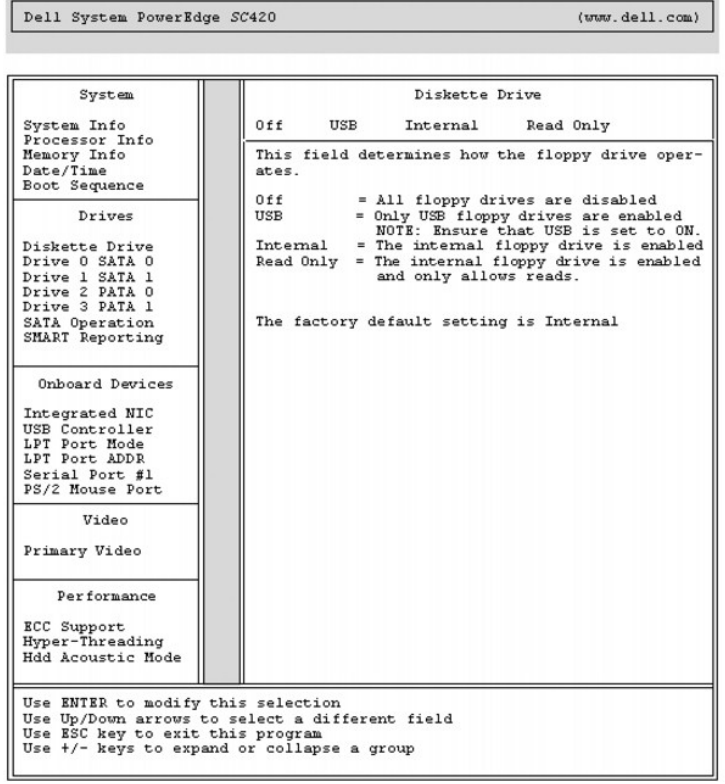

Die Tabellen 3-2 bis 3-10 enthalten die Optionen und Beschreibungen für jede Gruppe von Informationsfeldern, die im Hauptfenster des System-Setup-Programms angezeigt werden.

**ANMERKUNG:** Die Standardeinstellungen des System-Setup-Programms sind ggf. unter den entsprechenden Optionen angegeben.

## **Tabelle 3-2. Systemoptionen**

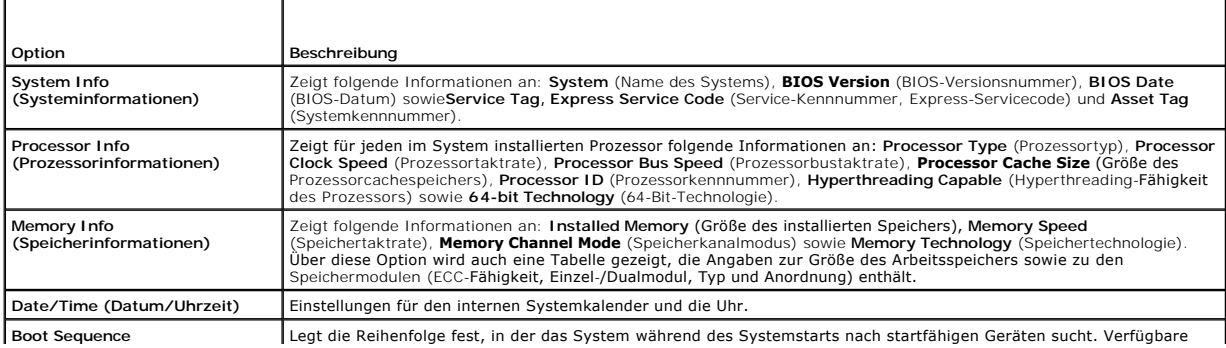

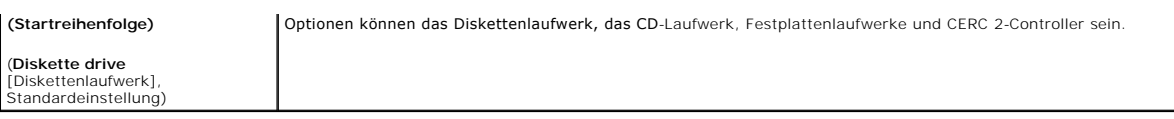

## **Tabelle 3-3. Laufwerkoptionen**

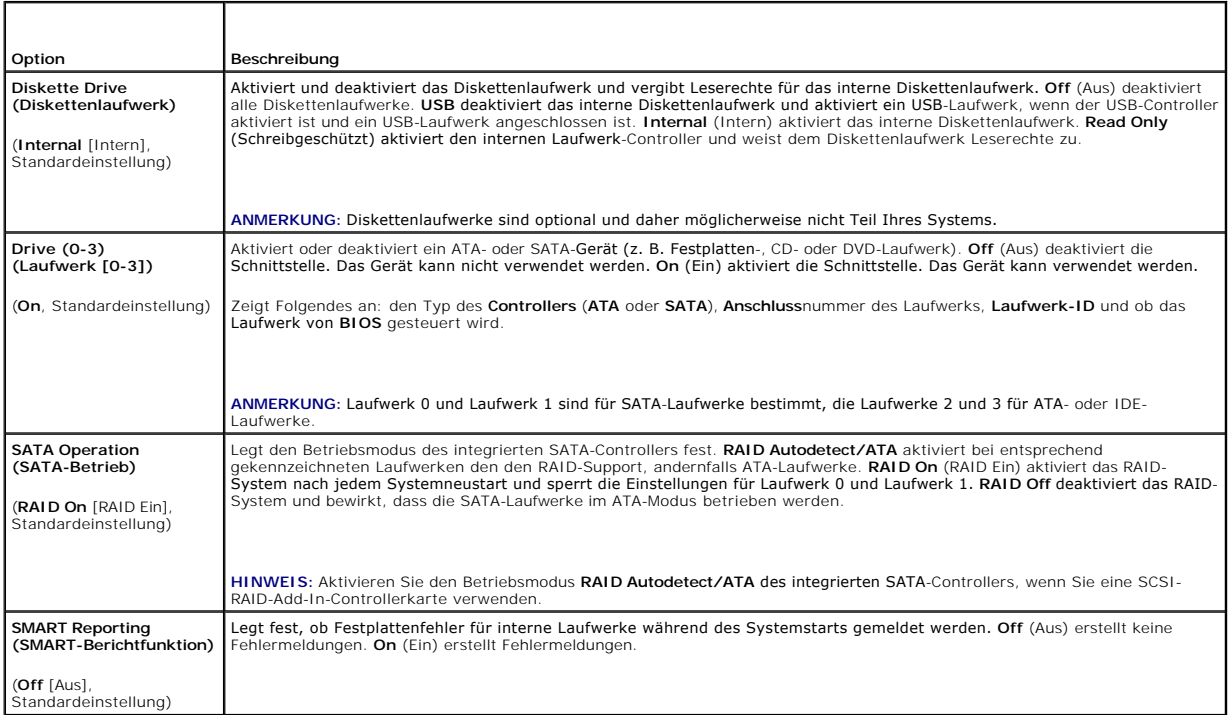

### **Tabelle 3-4. Optionen für Geräte der Systemplatine**

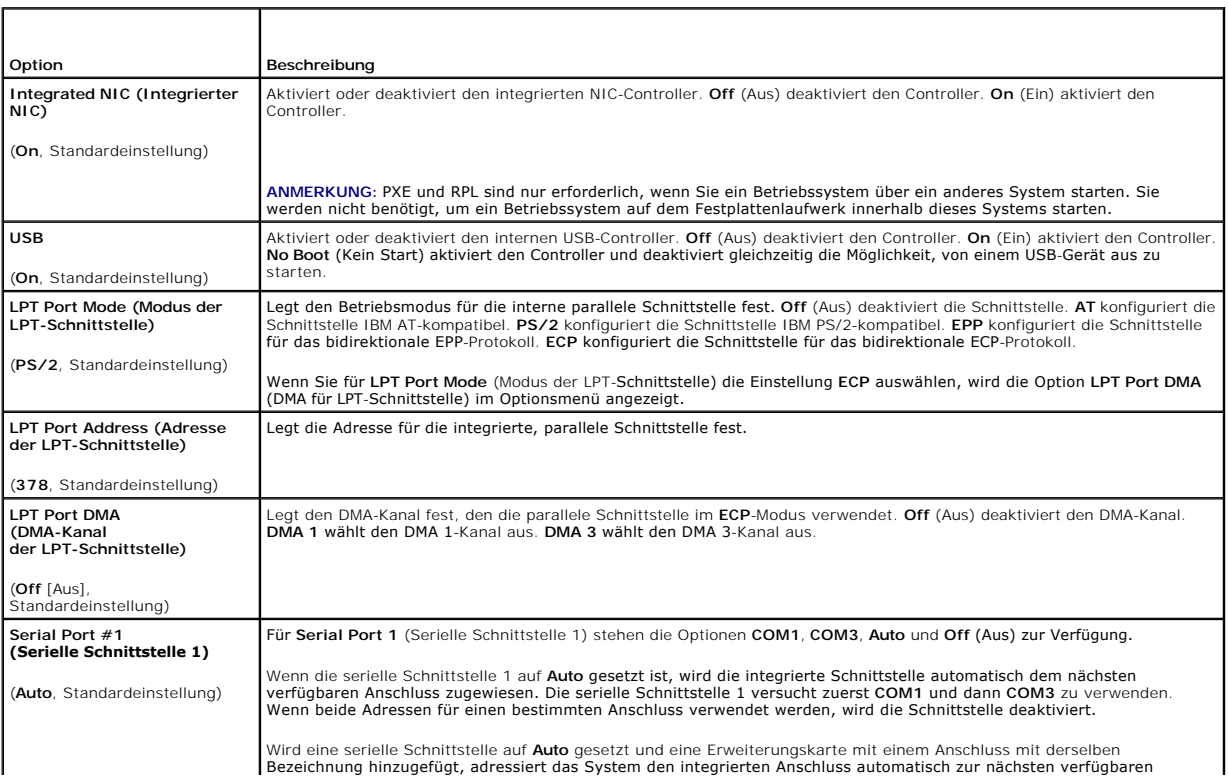

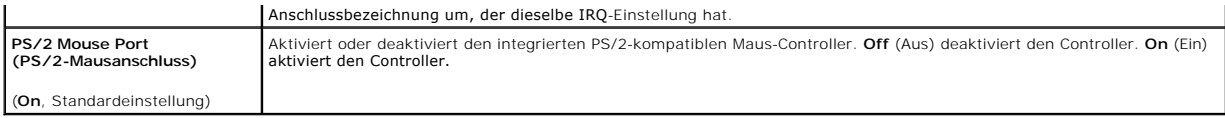

## **Tabelle 3-5. Videooptionen**

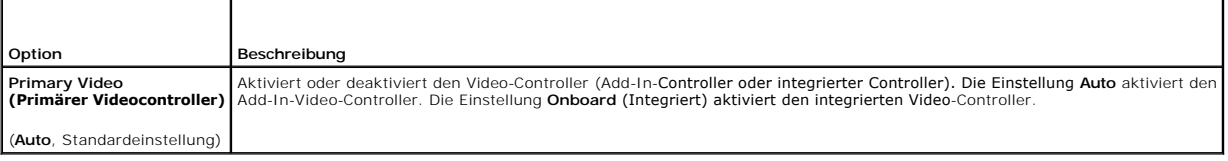

## **Tabelle 3-6. Leistungsoptionen**

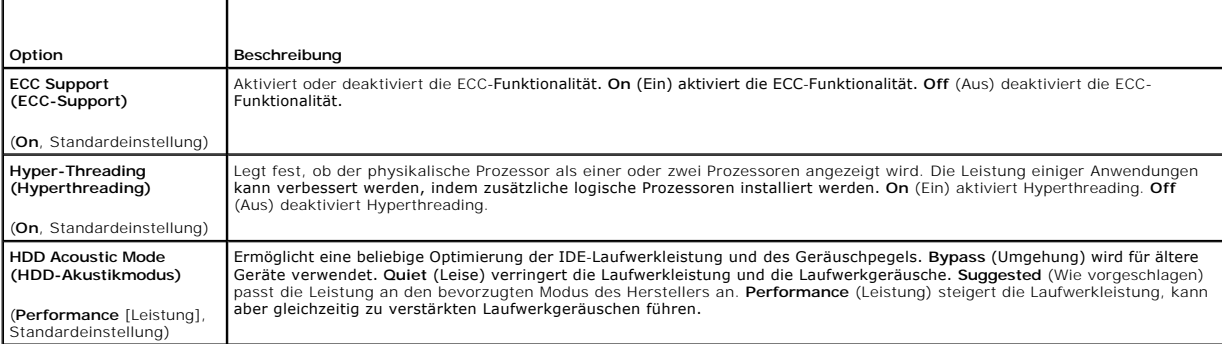

## **Tabelle 3-7. Sicherheitsoptionen**

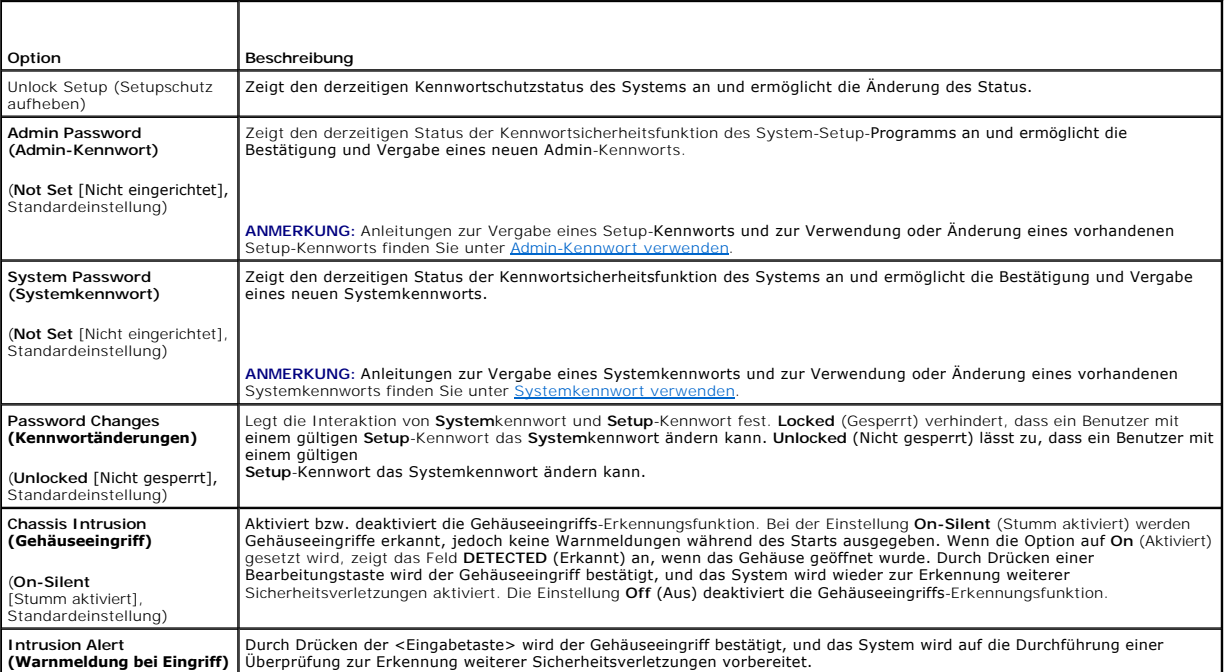

# **Tabelle 3-8. Energieverwaltungsoptionen**

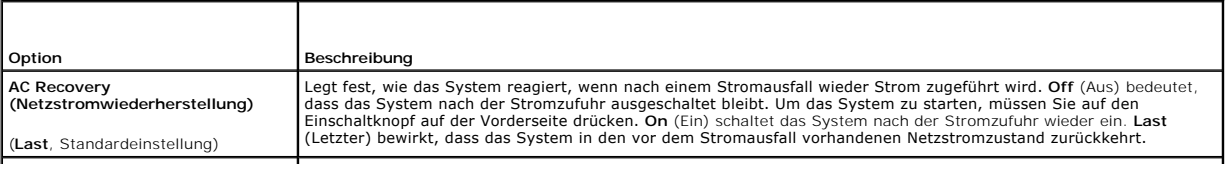

<span id="page-14-2"></span>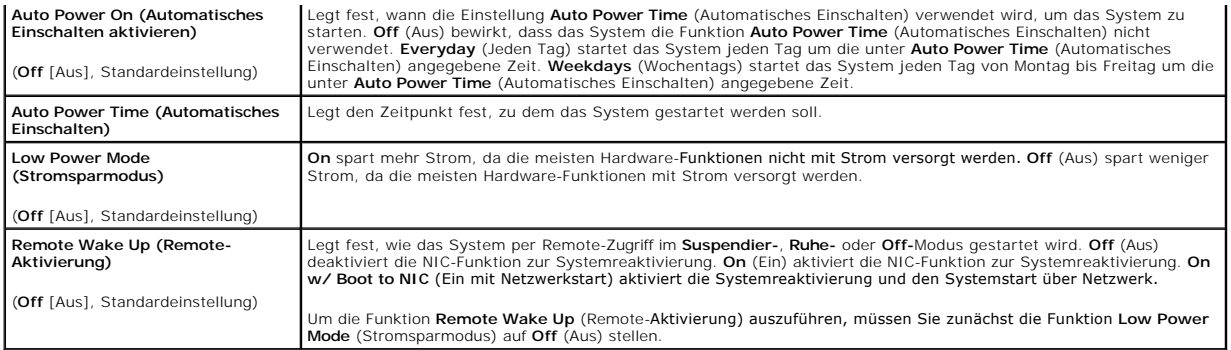

### **Tabelle 3-9. Wartungsoptionen**

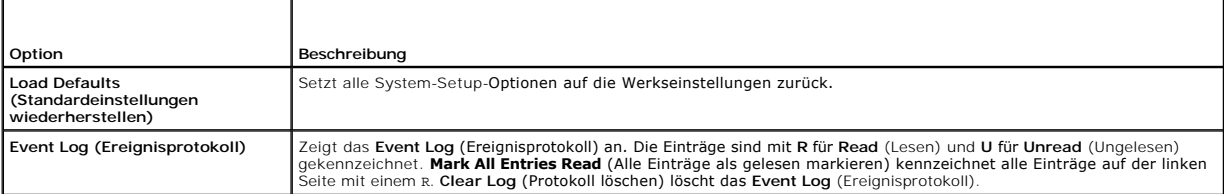

### **Tabelle 3-10. POST-Verhaltensoptionen**

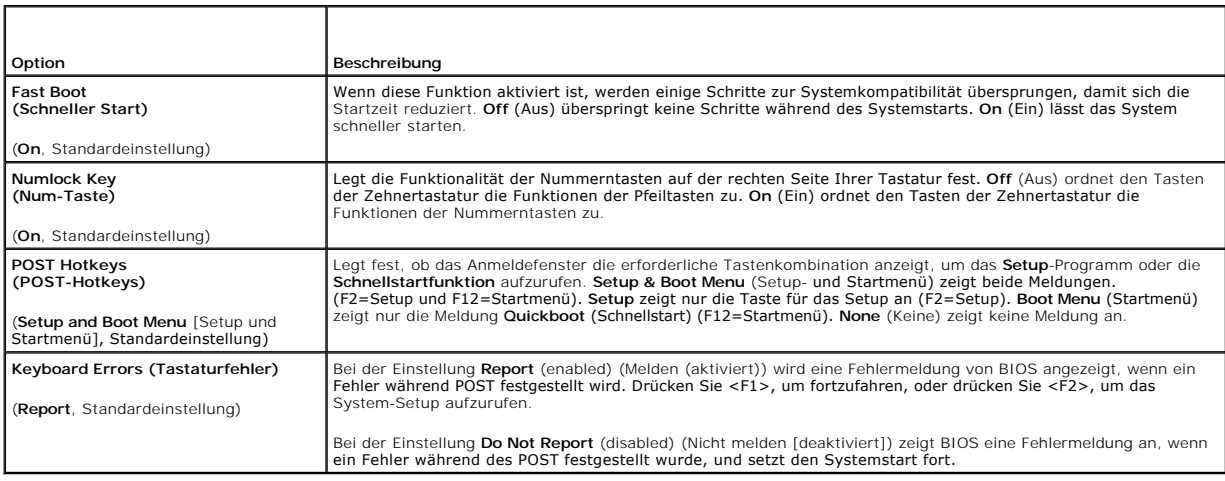

## <span id="page-14-0"></span>**Kennwortfunktionen**

HINWEIS: Durch die Kennwortfunktionen lassen sich die auf dem System befindlichen Daten bis zu einem gewissen Grad schützen. Wenn für die Daten<br>eine höhere Sicherheit benötigt wird, verwenden Sie zusätzliche Schutzfunktion

HINWEIS: Wenn Sie das System unbeaufsichtigt und ohne Systemkennwort in Betrieb haben oder Sie es nicht gesperrt haben, können Unberechtigte<br>das Kennwort durch Umstecken eines Jumpers deaktivieren und die auf dem Festplatt

Im Auslieferungszustand des Systems ist die Systemkennwortfunktion nicht aktiviert. Wenn die Systemsicherheit wichtig ist, sollte das Dell System<br>ausschließlich unter Systemkennwortschutz betrieben werden.

[Damit ein vorhandenes Systemkennwort geändert oder gelöscht werden kann, muss das vorhandene Kennwort bekannt sein \(siehe](#page-15-0) <u>Vorhandenes</u><br><u>Systemkennwort löschen oder ändern</u>). Wenn Sie das zugewiesene Setup-Kennwort einmal *Fehlerbehebungshandbuch* beschrieben.

## <span id="page-14-1"></span>**Systemkennwort verwenden**

<span id="page-14-3"></span>Nach Vergabe eines Systemkennworts haben nur noch autorisierte Personen vollen Zugriff auf die Systemfunktionen. Wenn die Option **System Password**<br>(Systemkennwort) auf **Set** (Eingerichtet) gesetzt wurde, werden Sie nach de

### <span id="page-15-1"></span>**Systemkennwort vergeben**

Bevor Sie ein Systemkennwort vergeben, muss das System-Setup-Programm aufgerufen und die Option **System Password** (Systemkennwort) überprüft werden.

Wenn ein Systemkennwort vergeben wurde, steht die Einstellung für die Option **System Password** (Systemkennwort) auf **Set** (Eingerichtet). Wenn unter **Password Status** (Kennwortstatus) die Einstellung **Unlocked (N**icht gesperrt) angezeigt wird, kann das Systemkennwort geändert werden. Ist die Option<br>**Password Status** (Kennwortstatus) auf **Locked (**Gesperrt) gesetzt, so

Wenn kein Systemkennwort vergeben wurde und sich der Kennwort-Jumper auf der Systemplatine in der aktivierten Position (Standardeinstellung) befindet, lautet die angezeigte Einstellung für die Option System Password (Systemkennwort) Not Set (Nicht eingerichtet), und das Feld Password Status<br>(Kennwortstatus) ist Unlocked (Nicht gesperrt). So vergeben Sie ein Systemkennwor

- 1. Stellen Sie sicher, dass die Option **Password Status** (Kennwortstatus) auf **Unlocked** (Nicht gesperrt) gesetzt ist.
- 2. Markieren Sie die Option **System Password** (Systemkennwort), und drücken Sie die <Eingabetaste>.
- 3. Geben Sie das neue Systemkennwort ein.

Das Kennwort darf bis zu 32 Zeichen lang sein.

Für jedes eingegebene Zeichen (auch für ein Leerzeichen) wird ein Platzhalter im Feld angezeigt.

Bei der Kennwortzuweisung muss nicht auf Groß- und Kleinschreibung geachtet werden. Gewisse Tastenkombinationen sind nicht zulässig. Wird eine<br>dieser Kombinationen eingegeben, gibt das System Signaltöne aus. Drücken Sie zu Taste.

ANMERKUNG: Um das Feld ohne Vergabe eines Systemkennworts zu verlassen, wechseln Sie durch Drücken der <Eingabetaste> zu einem<br>anderen Feld oder drücken Sie zu einem beliebigen Zeitpunkt vor dem Ausführen von Schritt 5 die

- 4. Drücken Sie die <Eingabetaste>.
- 5. Geben Sie das Kennwort zur Bestätigung ein zweites Mal ein und drücken Sie dann die <Eingabetaste>.

Der angezeigte Einstellungsparameter für **System Password** (Systemkennwort) wird auf **Set** (Eingerichtet) geändert.

6. Speichern Sie und beenden Sie das System-Setup-Programm. Sie können Ihr System jetzt verwenden.

#### **Systemkennwort zur Systemsicherung verwenden**

**ANMERKUNG:** Wenn ein Admin-Kennwort vergeben wurde (siehe [Admin-Kennwort verwenden](#page-16-0)), wird das Admin-Kennwort vom System als alternatives Systemkennwort zugelassen.

Wenn die Option **Password Status** (Kennwortstatus) auf **Unlocked** (Entsperrt) gesetzt ist, kann der Kennwortschutz aktiviert bleiben oder deaktiviert werden.

So aktivieren Sie den Kennwortschutz:

- 1. Schalten Sie das System ein oder starten Sie es neu, indem Sie die Tastenkombination <Strg><Alt><Entf> drücken.
- 2. Geben Sie Ihr Kennwort ein und drücken Sie die <Eingabetaste>.

Wenn die Option **Password Status** (Kennwortstatus) auf **Locked** (Gesperrt) gesetzt ist, müssen Sie das Kennwort bei jedem Einschalten oder bei jedem<br>Neustart des Systems (durch Drücken von <Strg><Alt><Entf>) eingeben und a

Nachdem Sie das korrekte Systemkennwort eingegeben und die <Eingabetaste> gedrückt haben, wird das System normal betrieben.

Wenn ein falsches Systemkennwort eingegeben wurde, zeigt das System eine Meldung an und fordert Sie zur Eingabe des Kennworts auf. Sie haben drei<br>Versuche, das korrekte Kennwort einzugeben. Nach dem dritten erfolglosen Ver verwenden.

Auch nach dem Herunterfahren und Neustarten des Systems wird die Fehlermeldung weiterhin angezeigt, bis das korrekte Kennwort eingegeben wurde.

**ANMERKUNG:** Die Option **Password Status** (Kennwortstatus) kann zusammen mit den Optionen **System Password** (Systemkennwort) und **Admin Password** (Admin-Kennwort) zum weiteren Schutz des Systems vor unerlaubtem Zugriff eingesetzt werden.

#### <span id="page-15-0"></span>**Vorhandenes Systemkennwort löschen oder ändern**

- 1. Rufen Sie das System-Setup-Programm auf.
- 2. Markieren Sie die Option **System Password (Syste**mkennwort), drücken Sie die <Eingabetaste>, um das Systemkennwort-Fenster aufzurufen, und<br>drücken Sie zweimal die <Eingabetaste>, um das vorhandene Systemkennwort zu lösc

<span id="page-16-1"></span>Die Einstellung ändert sich zu **Not Set** (Nicht eingerichtet).

<span id="page-16-0"></span>3. Wenn ein neues [Systemkennwort vergeben](#page-14-3) werden soll, führen Sie die Schritte unter Systemkennwort vergeben aus

## **Admin-Kennwort verwenden**

#### <span id="page-16-2"></span>**Admin-Kennwort vergeben**

Ein Admin-Kennwort kann nur vergeben (oder geändert) werden, wenn die gewählte Option für das **Admin Password** (Admin-Kennwort) **Not Set** (Nicht eingerichtet) ist. So vergeben Sie ein Setup-Kennwort:

- 1. Markieren Sie die Option **Admin Password** (Admin-Kennwort), und drücken Sie die <Eingabetaste>.
- 2. Geben Sie das neue Admin-Kennwort ein.

Das Kennwort darf bis zu 32 Zeichen lang sein.

Für jedes eingegebene Zeichen (auch für ein Leerzeichen) wird ein Platzhalter im Feld angezeigt.

Bei der Kennwortzuweisung muss nicht auf Groß- und Kleinschreibung geachtet werden. Gewisse Tastenkombinationen sind nicht zulässig. Wird eine<br>dieser Kombinationen eingegeben, gibt das System Signaltöne aus. Drücken Sie zu Taste.

ANMERKUNG: Um das Feld ohne Vergabe eines Systemkennworts zu verlassen, wechseln Sie durch Drücken der <Eingabetaste> zu einem<br>anderen Feld oder drücken Sie zu einem beliebigen Zeitpunkt vor dem Ausführen von Schritt 5 die

- 3. Drücken Sie die <Eingabetaste>.
- 4. Geben Sie das Kennwort zur Bestätigung ein zweites Mal ein und drücken Sie dann die <Eingabetaste>.

Der angezeigte Einstellungsparameter für das **Admin Password** (Admin-Kennwort) wird auf **Set** (Eingerichtet) geändert.

5. Speichern Sie und beenden Sie das System-Setup-Programm. Sie können Ihr System jetzt verwenden.

Beim nächsten Aufruf des System-Setup-Programms werden Sie vom System zur Eingabe des Admin-Kennworts aufgefordert.

Eine Änderung der Option **Admin Password** (Admin-Kennwort) wird sofort wirksam (das System muss nicht neu gestartet werden).

#### **Mit dem festgelegten Admin-Kennwort arbeiten**

Wenn die Option **Admin Password** (Admin-Kennwort) auf **Set (Eingerichtet) steht, muss zuerst das korrekte Kennwort eingegeben werden, bevor die meisten**<br>Optionen des System-**Setups bearbeitet werden können. Wenn Sie das Sy** 

Nach drei aufeinanderfolgenden, fehlerhaften Versuchen der Eingabe des richtigen Kennworts ermöglicht das System nur die Anzeige der System-Setup-Bildschirme mit der folgenden Ausnahme. Wenn **System Password** (Systemkennwort) nicht auf **Set (Eingerichtet) gesetzt ist und nicht über die Option**<br>**Password Status (Kennwortstatus) gesperrt ist, kann ein Systemkennwort v** 

**ANMERKUNG:** Die Option **Password Status** (Kennwortstatus) kann zusammen mit der Option **Admin Password** (Admin-Kennwort) verwendet werden, um das Systemkennwort vor unbefugten Änderungen zu schützen.

## **Vorhandenes Admin-Kennwort löschen oder ändern**

- 1. Rufen Sie das System-Setup-Programm auf.
- 2. Markieren Sie die Option **Admin Password** (Admin-Kennwort), drücken Sie die <Eingabetaste>, um das Admin-Kennwort-Fenster aufzurufen, und<br>drücken Sie zweimal die <Eingabetaste>, um das vorhandene Admin-Kennwort zu lösch

Die Einstellung ändert sich zu **Not Set** (Nicht eingerichtet).

3. Wenn ein neues Admin-Kennwort vergeben werden soll, führen Sie die Schritte unter [Admin-Kennwort vergeben](#page-16-2) aus.

## **Vergessenes Kennwort deaktivieren**

Informationen hierzu finden Sie im *Installations- und Fehlerbehebungshandbuch.*

### <span id="page-18-0"></span> **Glossar**

### **Dell™ PowerEdge™ SC420-Systeme Benutzerhandbuch**

In diesem Abschnitt werden technische Begriffe, Abkürzungen und Akronyme definiert oder identifiziert, die in Systemdokumenten verwendet werden.

**A:** Ampere **AC:** Alternating Current (Wechselstrom). **ACPI:** Advanced Configuration and Power Interface. Eine Standardschnittstelle, die dem Betriebssystem eine direkte Konfiguration und Stromverwaltung ermöglicht. **ANSI:** American National Standards Institute. Die wichtigste Organisation für die Entwicklung technologischer Standards in den USA. **Anwendung:** Software, mit der Sie eine bestimmte Aufgabe oder eine Reihe von Aufgaben durchführen können. Anwendungen werden unter dem Betriebssystem ausgeführt. **ASCII:** American Standard Code for Information Interchange (Amerikanischer Standardcode für Informationsaustausch). **Backup:** Sicherungskopie eines Programms oder einer Arbeitsdatei. Als Vorsichtsmaßnahme sollten Sie regelmäßig Sicherungskopien des Festplattenlaufwerks anlegen. Bevor Sie Änderungen an der Systemkonfiguration vornehmen, sollten Sie die wichtigen Startdateien des Betriebssystems sichern. **Backup-Batterie:** Eine Knopfzellenbatterie, durch welche die Systemkonfigurationsdaten, das Datum und die Uhrzeit nach dem Abschalten des Computers gespeichert bleibe **BIOS:** Basic Input/Output System. Das BIOS des Systems enthält Programme, die in einem Flash-Speicherchip gespeichert sind. Das BIOS steuert Folgendes: l Kommunikation zwischen Prozessor und Peripheriegeräten l Verschiedene Funktionen, wie z. B. Systemmeldungen. **Bit:** Die kleinste Informationseinheit, die vom System verarbeitet wird. **Blade:** Ein Modul, bestehend aus Prozessor, Speicher und einem Festplattenlaufwerk. Die Module werden in einem Gehäuse mit Netzteilen und Lüftern montiert. **BMC:** Baseboard Management Controller (Basisplatinen-Verwaltungscontroller). **BTU:** British Thermal Unit (englische Einheit für die Wärmemenge). **Bus:** Ein Leitungssystem zur Informationsübertragung zwischen den Komponenten eines Systems. Das System besitzt einen Erweiterungsbus, über den der Prozessor direkt mit den Controllern der verschiedenen Peripheriegeräte, die an das System angeschlossen sind, Daten austauschen kann. Zusätzlich<br>besitzt das System einen Adressbus und einen Datenbus für den Datenaustausch **C:** Celsius **Cache:** Ein schneller Speicherbereich, der eine Kopie von Daten oder Befehlen enthält, um die Zugriffszeiten auf Daten zu verkürzen. Wenn ein Programm Daten von einem Laufwerk anfordert, die bereits im Cache sind, können diese Daten vom Datenträger-Cache-Programm schneller aus dem RAM als vom Laufwerk abgerufen werden. **CD:** Compact Disc. In CD-Laufwerken dient eine optische Leseeinheit zum Lesen der Daten von CD. **cm:** Zentimeter. **CMOS:** Complementary Metal-Oxide Semiconductor (Komplementärer Metalloxidhalbleiter). **COM***n:* Die Gerätenamen der seriellen Schnittstellen des Systems. **Controller:** Ein Chip, der die Übertragung von Daten zwischen Prozessor und Speicher bzw. zwischen Prozessor und einem Peripheriegerät steuert. **Coprozessor:** Ein Chip, der den Hauptprozessor des Systems bei bestimmten Arbeitsaufgaben entlastet. Ein mathematischer Coprozessor ist beispielsweise für numerische Aufgaben zuständig. **CPU:** Central Processing Unit (Zentrale Prozessoreinheit). Siehe *Prozessor*. **Datenschutz:** Eine Art der Datenredundanz, bei der mit einer Gruppe physikalischer Laufwerke Daten und mit einem zusätzlichen Laufwerk Paritätsdaten gespeichert werden. Siehe auch *Datenspiegelung*, *Striping* und *RAID*. **Datenspiegelung:** Eine Art der Datenredundanz, bei der auf einer Gruppe von physikalischen Laufwerken Daten gespeichert werden, die als Kopie zusätzlich auf weiteren Laufwerken gespeichert werden. Datenspiegelung ist eine Softwarefunktion. Siehe auch *Datenschutz*, *integrierte Datenspiegelung*, *Striping* und *RAID*. **DC: Direct Current (Gleichstrom). DDR:** Double Data Rate. Eine Technologie in Speichermodulen, durch die der Datendurchsatz verdoppelt wird. **DHCP:** Dynamic Host Configuration Protocol. Eine Methode, die dazu dient, einem Client-System automatisch eine IP-Adresse zuzuweisen. **Diagnose:** Eine umfassende Reihe von Tests für das System. **Dienstprogramm:** Ein Programm zur Verwaltung von Systemressourcen (z. B. Speicher, Festplattenlaufwerke oder Drucker). **DIMM:** Dual In-line Memory Module (Speichermodul mit zwei Kontaktanschlussreihen). Siehe auch *Speichermodul*. **DIN:** *Deutsche Industrienorm*. **DMA:** Direct Memory Access (Direktspeicherzugriff) Ein DMA-Kanal ermöglicht es bei bestimmten Datenübertragungen zwischen dem RAM und einem Gerät, den Prozessor zu umgehen. DMI: Desktop Management Interface. DMI ermöglicht die Verwaltung von Software und Hardware des Systems durch Erfassung von Informationen über<br>die Systemkomponenten (z. B. Betriebssystem, Speicher, Peripheriegeräte, Erweite **DNS:** Domain Name System. Eine Methode zum Übersetzen von Internet-Domänennamen, wie z. B. **www.dell.com** in IP-Adressen wie 143.166.83.200. **DRAM:** Dynamic Random-Access Memory (Dynamischer Direktzugriffsspeicher) Der RAM-Speicher eines Systems besteht normalerweise nur aus DRAM-Chips. **DVD:** Digital Versatile Disc. **E/A** Eingabe/Ausgabe: Eine Tastatur ist ein Eingabegerät und ein Monitor ein Ausgabegerät. Im Allgemeinen kann man zwischen E/A- und Rechneraktivitäten unterscheiden.

**ECC:** Error Checking and Correction (Fehlerüberprüfung und Korrektur).

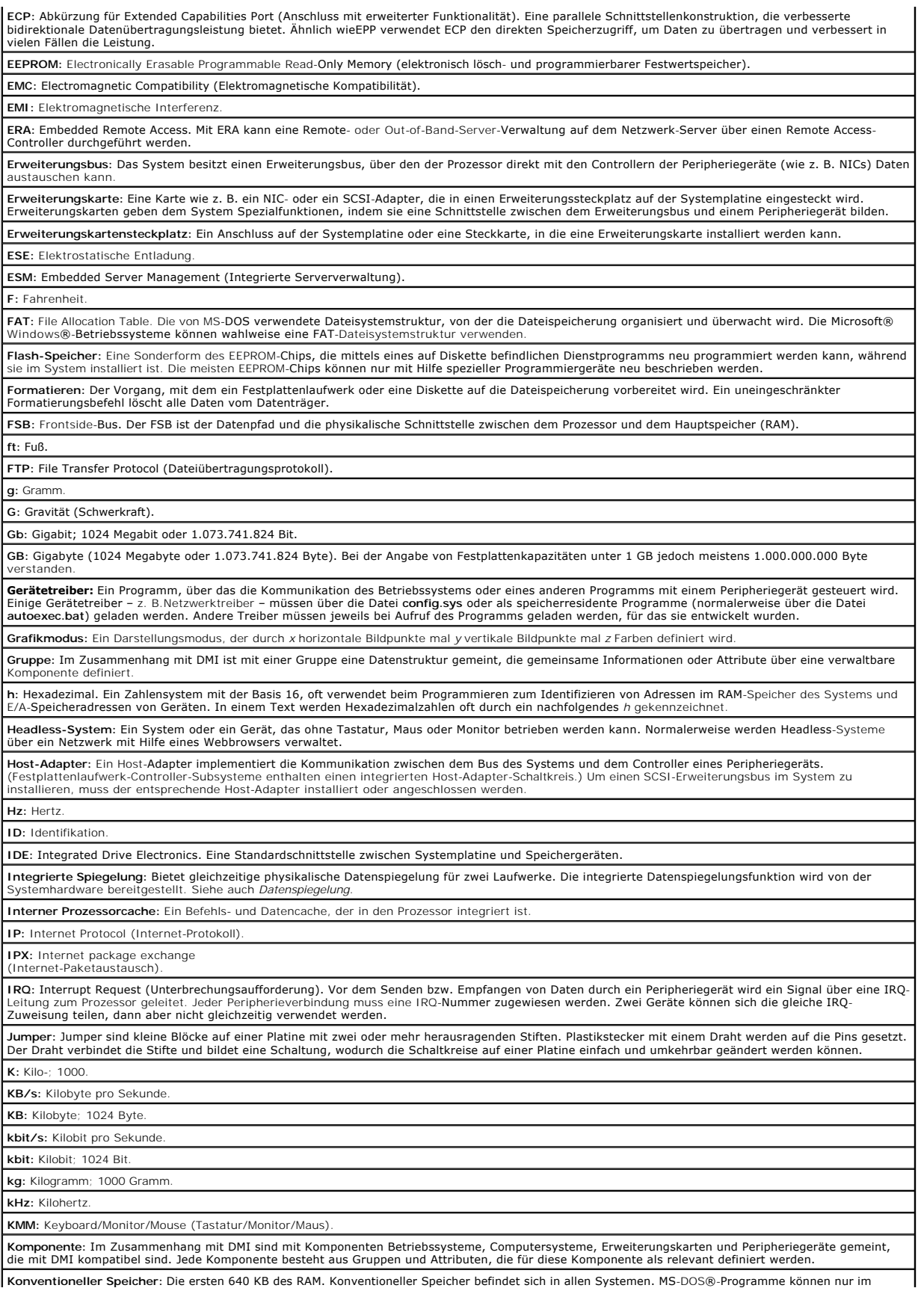

**Konventioneller Speicher:** Die ersten 640 KB des RAM. Konventioneller Speicher befindet sich in allen Systemen. MS-DOS®-Programme können nur im

konventionellen Speicher ausgeführt werden, wenn sie nicht speziell programmiert wurden.

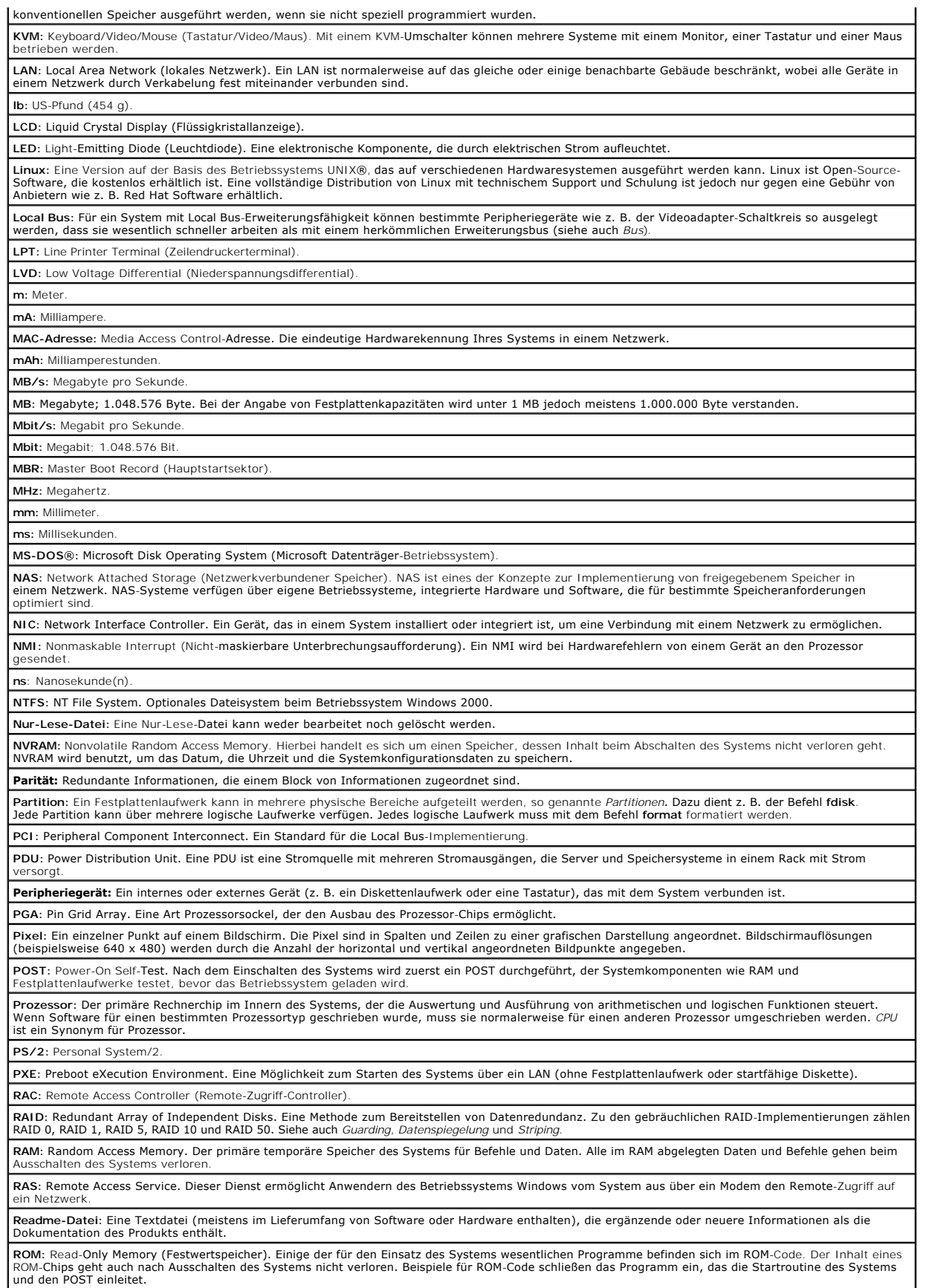

**RTC:** Real Time Clock (Echtzeituhr). **SATA:** Serial Advanced Technology Attachment. Eine Standardschnittstelle zwischen Systemplatine und Speichergeräten. **Schutzmodus:** In diesem Modus können Betriebssysteme Folgendes implementieren: Speicheradressbereich von 16 MB bis 4 GB l Multitasking l Virtueller Speicher: Ein Verfahren, um den adressierbaren Speicherbereich durch Verwendung des Festplattenlaufwerks zu vergrößern Die 32-Bit-Betriebssysteme Windows NT und UNIX werden im geschützten Modus ausgeführt. MS-DOS kann nicht im geschützten Modus ausgeführt werden. **SCSI:** Small Computer System Interface. Eine E/A-Busschnittstelle mit höheren Datenübertragungsraten als herkömmliche Schnittstellen. **SDRAM:** Synchronous Dynamic Random Access Memory (Synchroner, dynamischer Direktzugriffsspeicher). **Sek.:** Sekunden. **Serielle Schnittstelle**: Eine E/A-Schnittstelle, die meistens dazu verwendet wird, ein Modem an ein System anzuschließen. Die serielle Schnittstelle am<br>System ist normalerweise an ihrer 9-poligen Steckbuchse zu erkennen. **Service-Kennnummer:** Ein Strichcodeaufkleber am System. Der Code dient beim Anfordern von technischem Support zur Identifizierung des Systems. Signaltoncode: Eine Diagnosemeldung in der Form eines Signaltonmusters, das über den Lautsprecher des Systems ausgegeben wird. Ein Signalton, gefolgi von einem zweiten Signalton und dann einer Folge von drei Signaltönen, ist z. B. der Signaltoncode 1-1-3. **SMART:** Self-Monitoring Analysis and Reporting Technology. Eine Technologie mit der Festplattenlaufwerke Fehler und Ausfälle an das System-BIOS melden können, das dann eine entsprechende Fehlermeldung auf dem Bildschirm anzeigt. **SMP:** Symmetrisches Multiprocessing. SMP ist ein System, bei dem mindestens zwei Prozessoren breitbandig miteinander verbunden und von einem<br>Betriebssystem gesteuert werden. Dabei hat jeder Prozessor gleichen Zugriff auf **SNMP:** Simple Network Management Protocol. SNMP ist eine Industriestandardschnittstelle, mit der ein Netzwerkverwalter Workstations im Fernzugriff überwachen und verwalten kann. **Speiche**r: Ein Bereich im System, in dem grundlegende Systemdaten gespeichert werden. Ein System kann verschiedene Speicherarten enthalten, z. B.<br>Integrierter Speicher (ROM und RAM) sowie Erweiterungs-Speichermodule (DIMM **Speicheradresse:** Eine bestimmte Adresse im RAM des Systems, die als hexadezimale Zahl angegeben wird. **Speichermodul:** Eine kleine Schaltungsplatine, die auf die Systemplatine aufgesteckt wird und DRAM-Chips enthält. **Startfähige Diskette:** Eine Diskette, mit der Sie das System starten können, wenn ein Start von der Festplatte nicht möglich ist. Startroutine: Ein Programm, das beim Starten des Systems den gesamten Speicher löscht, die Geräte initialisiert und das Betriebssystem lädt. Solange<br>das Betriebssystem noch reagiert, können Sie das System durch Drücken der Anderenfalls müssen Sie durch Drücken der Reset-Taste bzw. durch Aus- und erneutes Einschalten das System neu starten. **Striping:** Beim Festplatten-Striping werden Daten auf Teilbereichen von mindestens drei Festplatten eines Array geschrieben. Jeder Stripe verwendet dabei<br>die gleiche Menge an Speicherplatz auf den einzelnen Festplatten. E Laufwerken verwenden. Siehe auch *Datenschutz*, *Datenspiegelung* und *RAID*. **SVGA:** Super Video Graphics Array (Super-Video-Grafikanordnung). VGA und SVGA sind Videostandards für Videoadapter mit höheren Auflösungs-<br>und Farbmöglichkeiten als frühere Standards.

**system.ini-Datei:** Eine Startdatei für das Betriebssystem Windows. Bei Aufruf des Windows-Betriebssystems wird zuerst die Datei **system.ini** gelesen, um die verschiedenen Optionen für die Windows-Betriebsumgebung festzulegen. In der **system.ini**-Datei wird unter anderem festgehalten, welche Video-, Maus- und Tastaturtreiber für Windows installiert sind.<br>Maus- und Tastaturt

**Systemdiskette:** Siehe *Startfähige Diskette*.

**ROMB:** RAID auf der Hauptplatine.

**Systemkennnumme**r: Ein eindeutiger Code, der dem System meistens von einem Systemadministrator zum Zweck der Sicherheit und Uberwachung<br>zugewiesen wird.

**Systemkonfigurationsdaten:** Im Speicher abgelegte Daten, die dem System mitteilen, welche Hardware installiert ist und wie das System für den Betrieb<br>konfiguriert sein sollte.

**Systemplatine:** Diese Hauptplatine enthält in der Regel den Großteil der integrierten Bauteile des Systems, z. B. den Prozessor, RAM, Controller für Peripheriegerät und verschiedene ROM-Chips.

**System-Setup-Programm:** Ein BIOS-basiertes Programm, mit dem die Hardware des Systems konfiguriert und der Systembetrieb an die eigenen Bedürfnisse angepasst werden kann, indem Funktionen wie Kennwortschutz und Stromverwaltung eingestellt werden. Da das System-Setup-Programm im<br>NVRAM gespeichert ist, bleiben alle Einstellungen unverändert, bis sie erneut g

**Systemspeicher:** Siehe *RAM*.

**Systemsteuerung:** Der Teil des Systems, der die Anzeigen und Bedienelemente enthält, z. B. den Netzschalter und die Betriebsanzeige. **Tastenkombination:** Ein Befehl, für den mehrere Tasten gleichzeitig gedrückt werden müssen (beispielsweise <Strg><Alt><Entf>).

**TCP/IP:** Transmission Control Protocol / Internet Protocol (Übertragungssteuerungsprotokoll / Internet-Protokoll).

**Terminierung:** Bestimmte Geräte (wie z. B. das letzte Gerät am Ende eines SCSI-Kabels) müssen mit einem Abschlusswiderstand versehen werden, so dass Reflexionen und Störsignale im Kabel verhindert werden. Wenn solche Geräte in Reihe geschaltet werden, muss die Terminierung an diesen Geräten möglicherweise aktiviert bzw. deaktiviert werden, indem Jumper oder Schalterstellungen an den Geräten bzw. die Einstellungen in der Konfigurationssoftware der Geräte geändert werden.

**U/min:** Umdrehungen pro Minute.

**Umgebungstemperatur:** Die Temperatur in dem Bereich oder Raum, in dem sich das System befindet.

**Thal Internet Exchange. UNIX, der Vorläufer von Linux, ist ein Betriebssystem, das in der Programmiersprache C geschrieben wurde.** 

**Uplink-Schnittstelle:** Eine Schnittstelle bei einem Netzwerk-Hub oder -Switch, über die weitere Hubs oder Switches ohne Cross-Over-Kabel angeschlossen werden können.

**USB**: Universal Serial Bus (Universeller Serieller Bus). Ein USB-Anschluss hat einen einzelnen Anschluss für mehrere USB-kompatible Geräte, wie z. B. Mäuse<br>und Tastaturen. USB-Geräte können während des Systembetriebs ang

**USV:** Unterbrechungsfreie Stromversorgung. Ein batteriebetriebenes Gerät, das bei Stromausfall automatisch die Stromversorgung des Systems übernimmt. **UTP:** Unshielded Twisted Pair. Eine Art der Verdrahtung zum Verbinden von Systemen in einem Unternehmen oder eines Heimarbeitsplatzes mit einer Telefonleitung.

**V:** Volt.

**VAC:** Volt Alternating Current (Volt Wechselstrom).

**VDC:** Volt Direct Current (Volt Gleichstrom).

**Verzeichnis**: Mit Hilfe von Verzeichnissen können Dateien auf einer Festplatte in einer hierarchischen Struktur (ähnlich der eines umgekehrten Baumes)<br>organisiert werden. Jedes Laufwerk verfügt über ein Stammverzeichnis. *Unterverzeichnisse* genannt. Von Unterverzeichnissen können weitere Verzeichnisse abzweigen.

**VGA:** Video Graphics Array. VGA und SVGA sind Videostandards für Videoadapter mit höheren Auflösungs- und Farbmöglichkeiten als frühere Standards. **Videoadapter**: Die Schaltkreise, die zusammen mit dem Monitor die Videomöglichkeiten des Systems bereitstellen. Ein Videoadapter kann in die System-<br>platine integriert sein. Es kann sich auch um eine Erweiterungskarte han

**Videoauflösung:** Die Videoauflösung (z. B. 800 × 600) wird durch die Anzahl der horizontalen und vertikalen Bildpunkte ausgedrückt. Um ein Programm mit<br>einer bestimmten Grafikauflösung wiederzugeben, müssen die entsprech

**Videospeicher:** Die meisten VGA- und SVGA-Videoadapter besitzen zusätzlich zum RAM-Speicher des Systems Speicherchips. Die Größe des installierten Videospeichers beeinflusst die Anzahl der Farben, die ein Programm anzeigen kann (mit den entsprechenden Videotreibern und den Fähigkeiten des Monitors).

Videotreiber: Ein Programm, mit dem Grafikmodus-Anwendungsprogramme und Betriebssysteme mit einer bestimmten Auflösung und Farbenzahl dargestellt |<br>werden können. Videotreiber müssen in der Regel auf den im System installi

**W:** Watt

**Wh:** Wattstunde.

**win.ini-Datei:** Eine Startdatei für das Betriebssystem Windows. Bei Aufruf des Windows-Betriebssystems wird die Datei **win.ini** gelesen, um die verschiedenen Optionen für die Windows-Betriebsumgebung festzulegen. Die **win.ini**-Datei besitzt normalerweise auch Abschnitte, die optionale<br>Einstellungen für auf dem Festplattenlaufwerk installierte Windows-Anwendungspro

**Windows 2000:** Ein integriertes und vollständiges Microsoft Windows-Betriebssystem, das MS-DOS nicht benötigt und erweiterte Betriebssystemleistung, verbesserte Benutzerfreundlichkeit, erweiterte Workgroup-Funktionen und vereinfachte Dateiverwaltung und Browsing bietet.

**Windows Powered:** Ein Windows-Betriebssystem, das für die Verwendung bei NAS-Systemen entwickelt wurde. Bei NAS-Systemen hat das Windows<br>Powered-Betriebssystem die Aufgabe eines Dateidienstes für Netzwerkclients.

**Windows Server 2003:** Eine Reihe von Microsoft Software-Technologien, die eine Softwareintegration mit Hilfe der XML-Web**-Dienste ermöglichen. XML-**<br>Web-Dienste sind kleine, wiederverwendbare Anwendungen, die in der Sprac

**XML:** eXtensible Markup Language. Mit Hilfe von XML können allgemein gültige Datenformate erstellt werden. Das Format und die Daten können im WWW, in Intranets und auf andere Weise gemeinsam mit anderen Benutzern verwendet werden.

**ZIF:** Zero Insertion Force (Einbau ohne Kraftaufwand).

**Dell™ PowerEdge™ SC420-Systeme Benutzerhandbuch**

# **Anmerkungen, Hinweise und Vorsichtshinweise**

**ANMERKUNG:** Eine ANMERKUNG macht auf wichtige Informationen aufmerksam, die Ihnen die Arbeit mit dem Computer erleichtern.

- **HINWEIS:** Ein HINWEIS warnt vor möglichen Beschädigungen der Hardware oder Datenverlust und zeigt, wie diese vermieden werden können.
- **VORSICHT: VORSICHT zeigt eine mögliche gefährliche Situation an, die bei Nichtbeachtung zu Sachschäden, Körperverletzungen oder zum Tod führen könnte.**

**Irrtümer und technische Änderungen vorbehalten. © 2004 Dell Inc. Alle Rechte vorbehalten.**

Eine Reproduktion dieses Dokuments in jeglicher Form ohne schriftliche Genehmigung von Dell Inc. ist streng verboten.

Marken in diesem Text: *Dell*, das DELL-Logo, *PowerEdge* und *Dell OpenManage* sind Warenzeichen der Dell Inc.; *Intel, Celeron und Pentium* sind eingetragene Warenzeichen der Intel<br>Corporation; *Microsoft, Windows,* und

Andere in diesem Dokument möglicherweise verwendete Marken und Handelsbezeichnungen sind inständen Marken und Namen der entsprechenden Firmen oder ihrer<br>Produkte. Dell Inc. erhebt keinen Anspruch auf Marken und Handelsbeze